## Механика на сумму покупки с учетом дня рождения клиента (₽)

- [Настройки](#page-0-0)
- • [Запуск](#page-1-0)

## <span id="page-0-0"></span>Настройки

Вместе с LOYA вы всегда сможете оригинально поздравить клиента с днем рождения! Предложите ему, например, совершить покупку определённых товаров на установленную вами сумму (за вычетом скидок и оплаты бонусами) в день рождения, а также за несколько дней до него и в течение нескольких дней после. В награду за покупку, предложите клиенту купить один товар-подарок (например, торт) за определенную цену (скажем, 1 рубль) в течение аналогичного периода (в день рождения, а также за несколько дней до него и в течение нескольких дней после).

Примечание. В отличие от [Конструктора механик 2.0,](https://manual.retail-soft.pro/pages/viewpage.action?pageId=50615675) данная механика срабатывает после применения всех скидок и оплаты бонусами.

Настройка праздничного шаблона механики происходит в разделе интерфейса Кампании – Шаблоны механик:

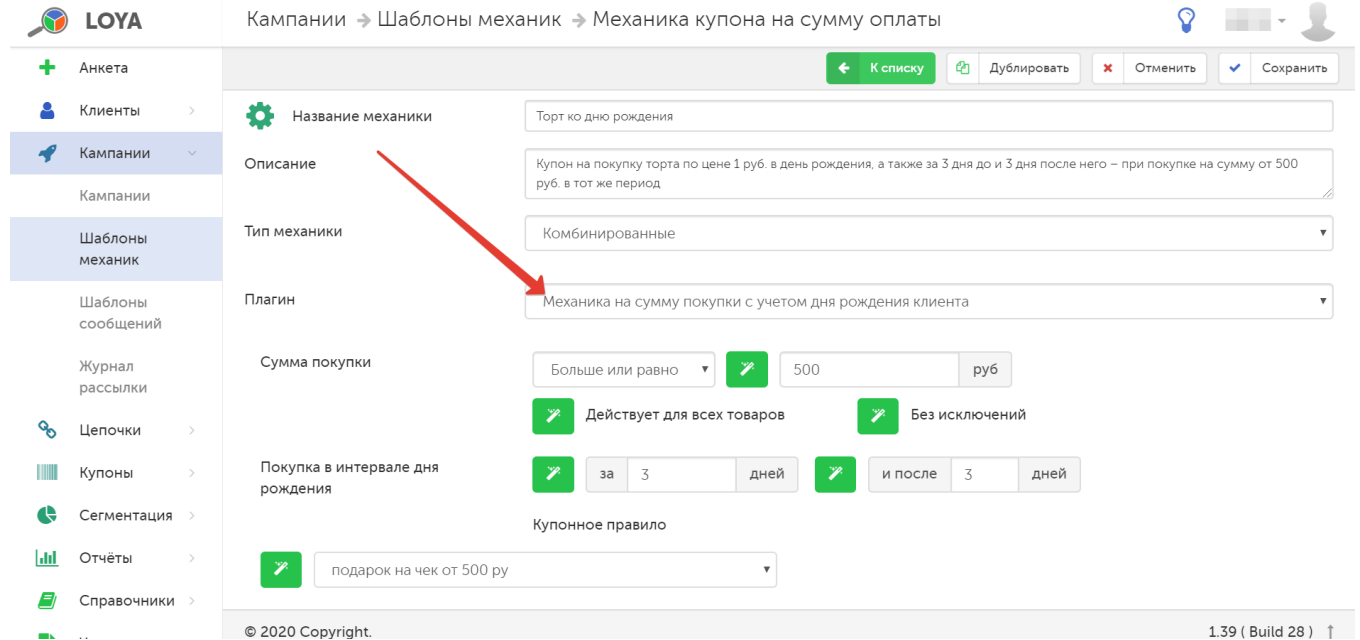

Сумма покупки - пороговое значение суммы покупок за установленный период для предоставления вознаграждения. Дополнительно можно уточнить параметры сравнения суммы покупок и порогового значения:

- равно;
- меньше;
- меньше или равно;
- больше;
- больше или равно.

По умолчанию, условие настроено так, что действует для всех товаров без исключения. При необходимости, его можно изменить, составив список товаров, при покупке которых будет предоставлено вознаграждение, а также список товаров-исключений. Создать оба списка можно на этапе создания шаблона механики, просто задав их названия в соответствующих полях, а добавить товары в каждый из них можно уже после сохранения шаблона механики, на этапе запуска соответствующей кампании с использованием данной механики.

Покупка в интервале дня рождения – с помощью полей за...дней и и после...дней указывается количество дней до и после дня рождения клиента, в течение которых он должен совершить покупку, чтобы получить вознаграждение.

Купонное правило - из выпадающего списка необходимо выбрать правило, по которому в рамках данной акции будут выдаваться и приниматься купоны на приобретение товара-подарка.

Купонное правило для механики необходимо создать заранее в разделе интерфейса Купоны - Купонные правили кар пработы кампании, в настройках правила необходимо [указать](https://manual.retail-soft.pro/pages/viewpage.action?pageId=50616463#id--clientbirth), что период его действия (как выдачи, так и приема) обусловлен датой рождения УПЛ:

<span id="page-1-0"></span>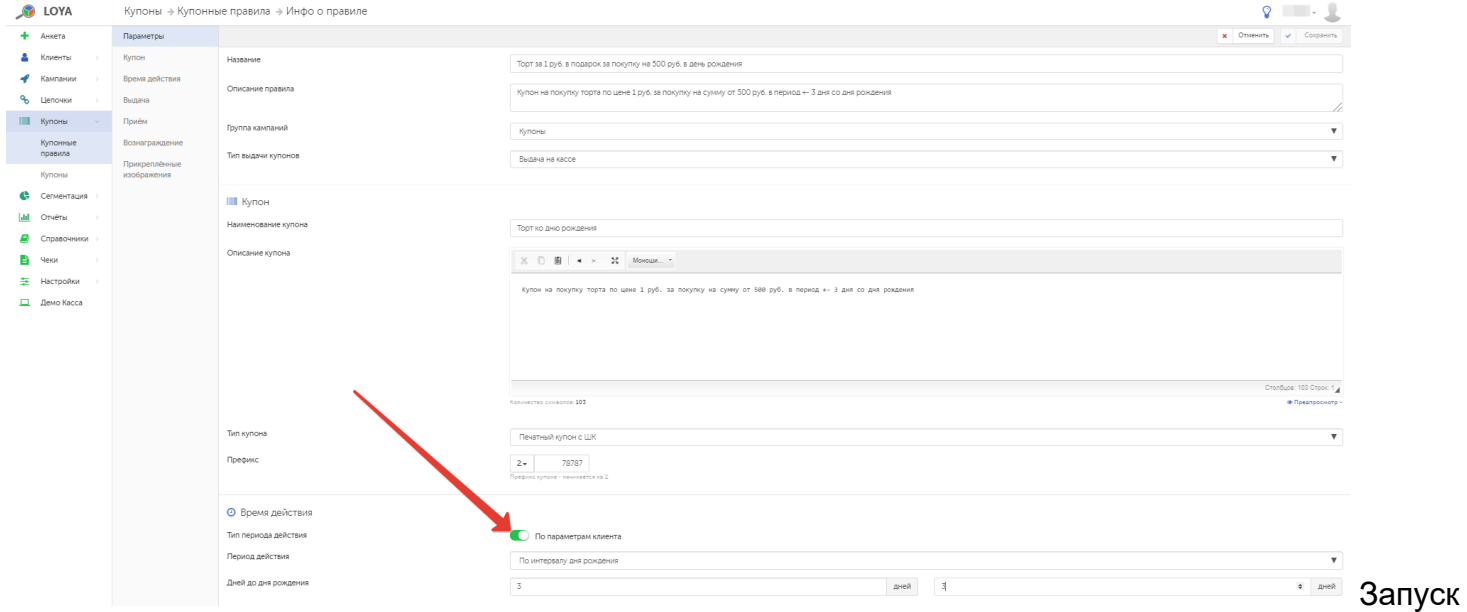

Настройки шаблона механики необходимо сохранить:

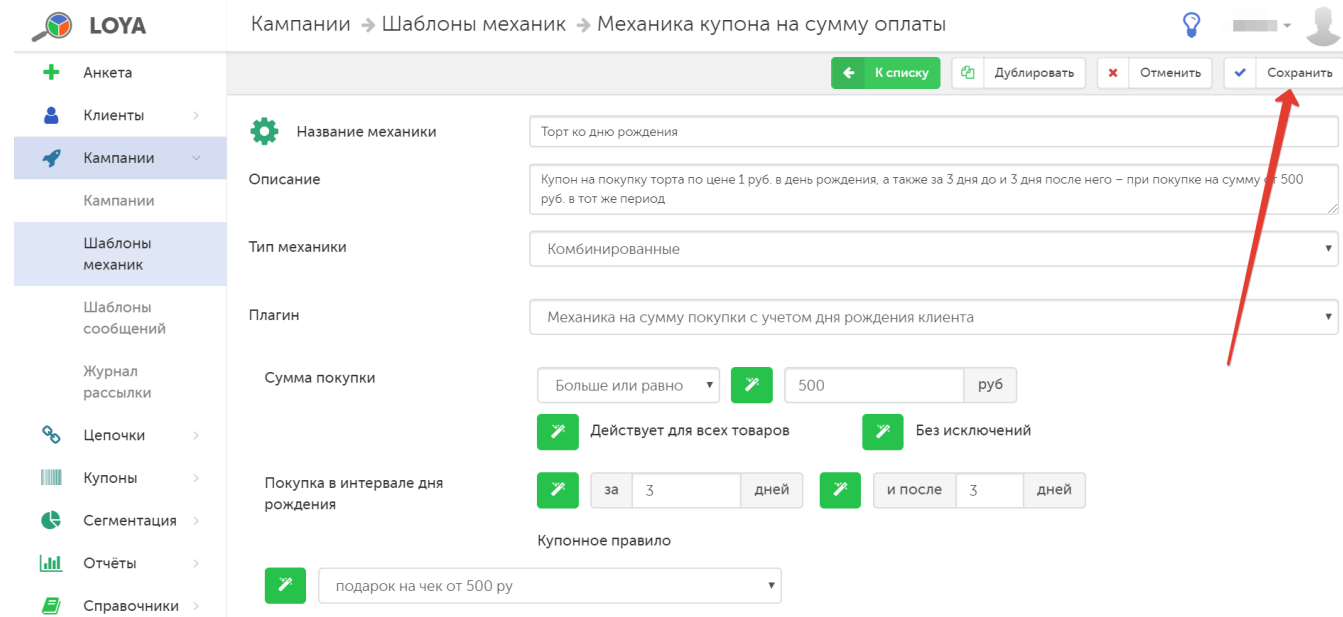

Для запуска механизма акции в действие, необходимо указать данный шаблон механики при создании сответствующей кампании в разделе интерфейса Кампании – Кампании и сохранить созданную кампанию:

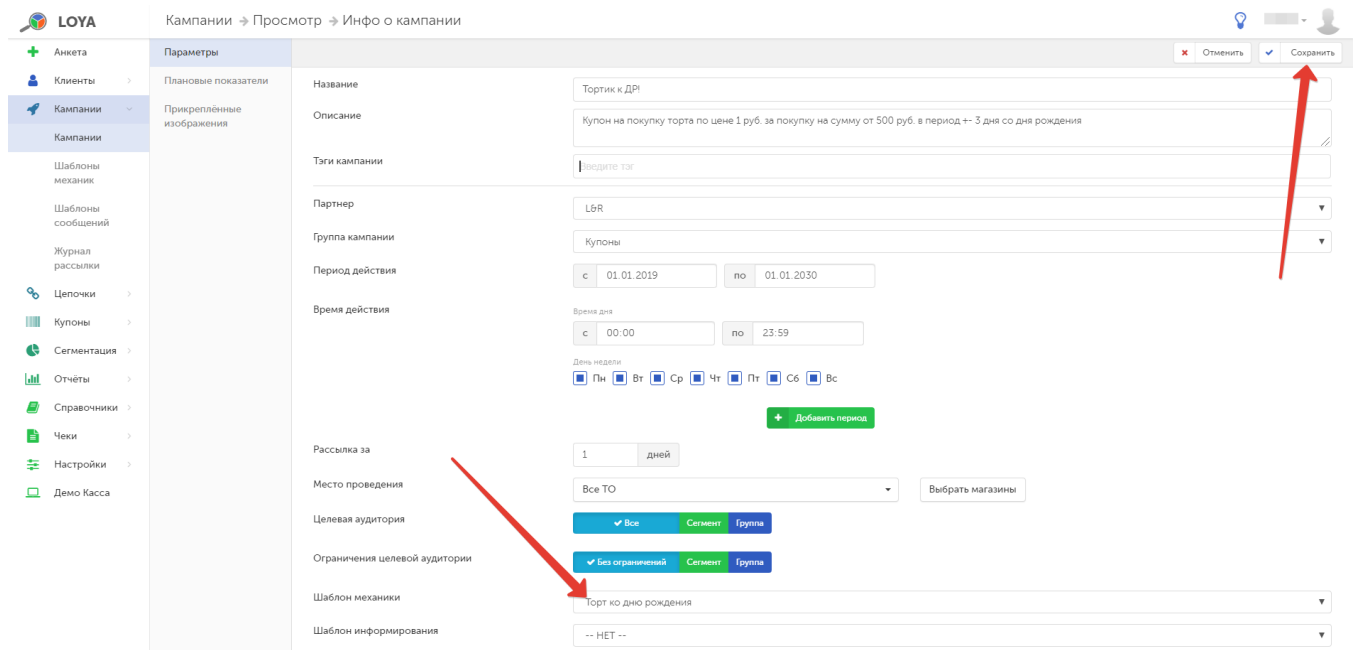

## Сохраненную кампанию необходимо запустить:

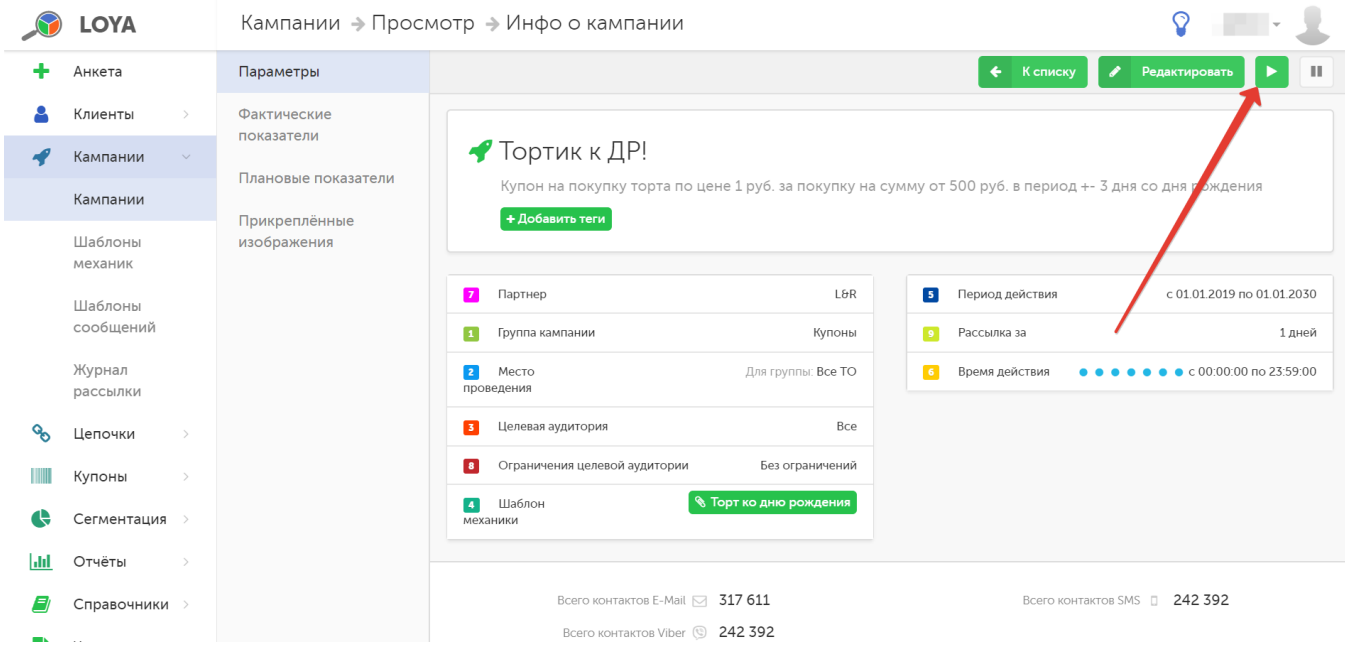